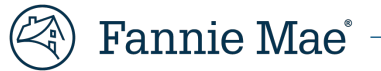

# **Property 360 Expense Reimbursement Onboarding Checklist**

To get started with submitting claims in Property 360™, review the information outlined below and watch the [Property 360 Claim](https://fanniemae.qumucloud.com/view/tAw16lzMvfn?autoplay=0&start=1397#/) [Submission](https://fanniemae.qumucloud.com/view/tAw16lzMvfn?autoplay=0&start=1397#/) Demo.

## **Gaining Access to Property 360**

To utilize Property 360, technology managers must complete the following the steps:

- 1. Follow the instructions listed i[n Set Up an Available Application](https://singlefamily.fanniemae.com/job-aid/technology-manager/topic/setup_available_application.htm) to set up the Property 360 application for the company.
	- **NOTE:** *Select Property 360 from the Available Applications tab.*
- 2. Follow the instructions listed i[n Grant a User Group Access to an Application](https://singlefamily.fanniemae.com/job-aid/technology-manager/topic/grant_user_group_access_to_application.htm) to assign individuals to the applicable user group.
	- **NOTE:** *Select the applicable user group:* 
		- *To submit claims: PROP360-PROD-EXPENSES-BULKUPLOAD*
		- *Read-only access: PROP360-PROD EXPENSES-READONLY*

#### **ClaimSubmission**

Once access to Property 360 is obtained, users can create single and bulk claims for multiple submissions. Use the resources below for more information on the submission process:

- [Property 360 Claim Submission Job Aid](https://singlefamily.fanniemae.com/media/25781/display)
- [Property 360 Bulk Claim Submission eLearning](https://fanniemaecourses.s3.amazonaws.com/Property+360+Bulk+Claims+Submission+Procedures/story.html)

#### **Property 360 Best Practices**

Consider the following best practices when using Property 360:

- Use the latest version of Chrome
- "Validate and Export" the bulk claim file often to prevent errors in submissions
- Complete the Property 360 User Survey (sent via email after the initial claim submission)

### **Additional Resources**

For additional information, review th[e Property 360 FAQs](https://singlefamily.fanniemae.com/media/28121/display) or refer to th[e Property 360 page.](https://singlefamily.fanniemae.com/applications-technology/property-360)

If you are still unable to gain access or create a successful claim submission, please submit an inquiry via the *Expense* [Reimbursement Inquiry Response Tool](https://fanniemae.decisionreadysolutions.com/) for further Property 360 support.